# **BARTEC**

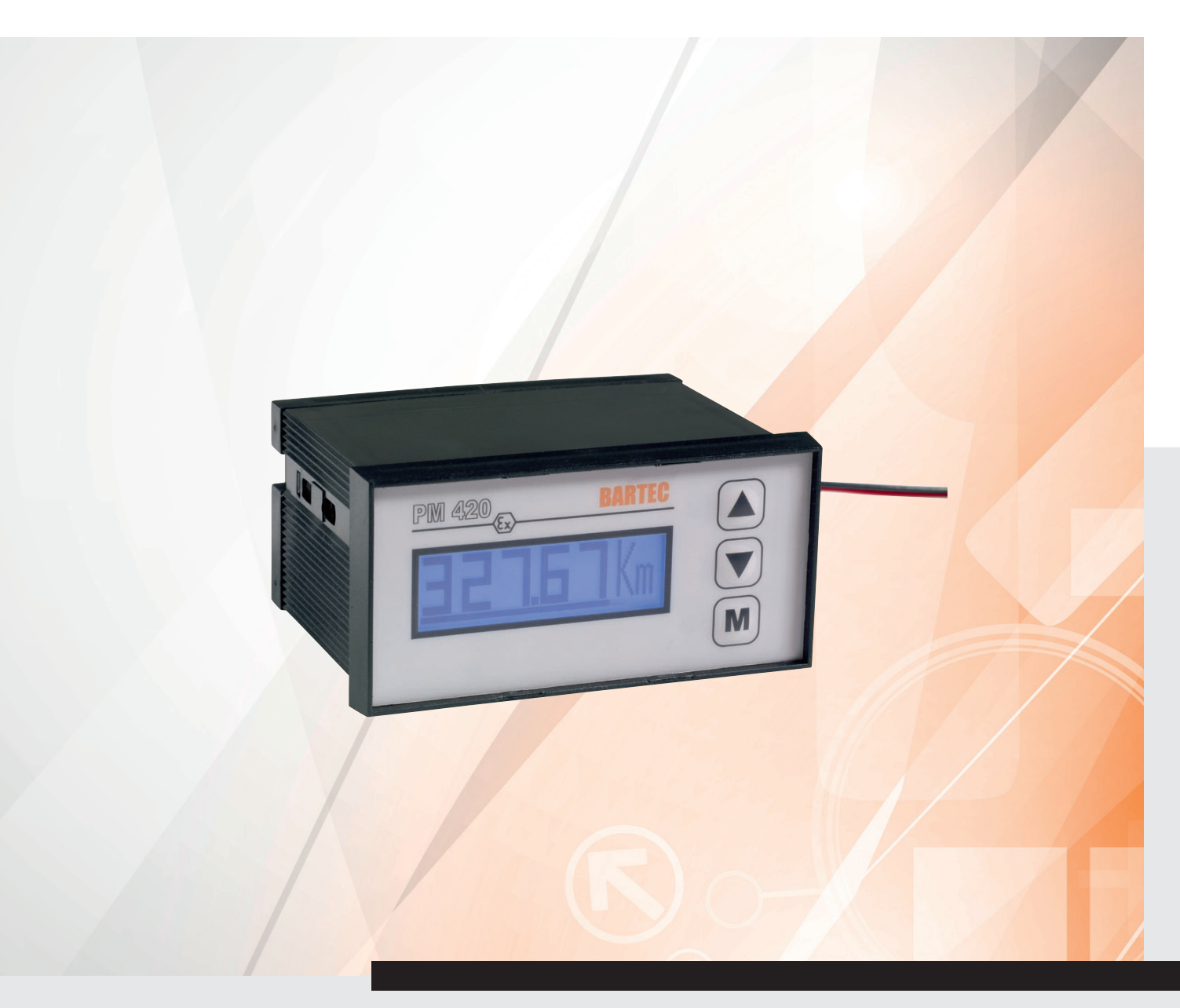

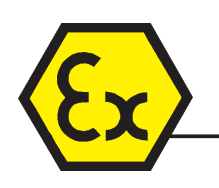

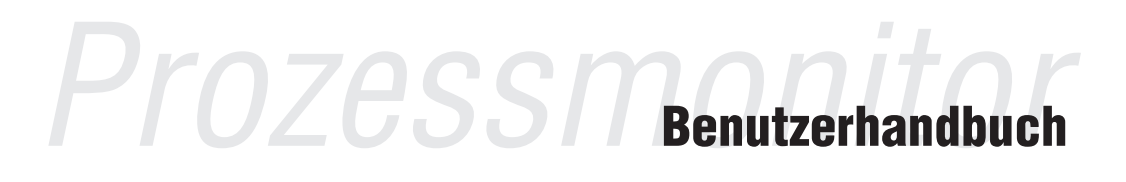

Prozessmonitor PM 420ex Typ 17-71MM-1002

# **Benutzerhandbuch - ORIGINAL**

**Prozessmonitor PM 420ex ohne Hintergrundbeleuchtung Typ 17-71MM-1002/….**

# **ATEX Zone 1**

Dokumenten-Nr. 11-71MM-7D0002 Stand: 13. Februar 2014 / Revision B

Technische Änderungen vorbehalten!

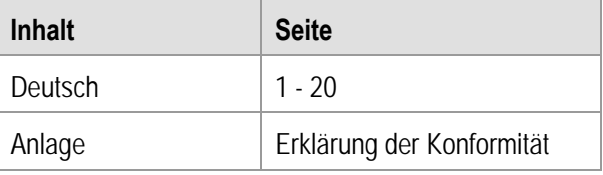

**BARTEC** GmbH<br>Max-Eyth-Straße 16 Deutschland

Max-Eyth-Straße 16 Telefon: +49 7931 597-0 Kontakt: Telefax: +49 7931 597-119

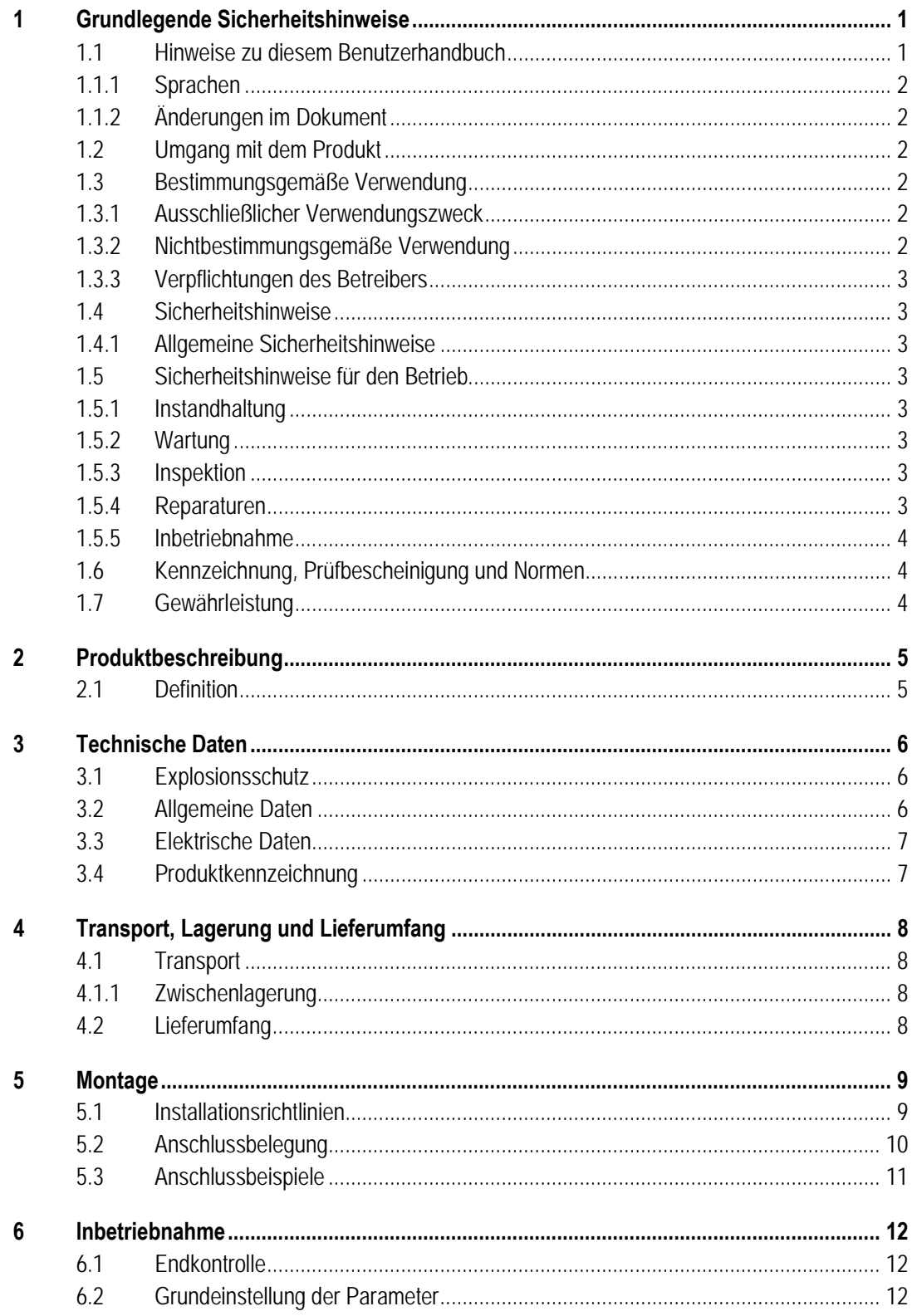

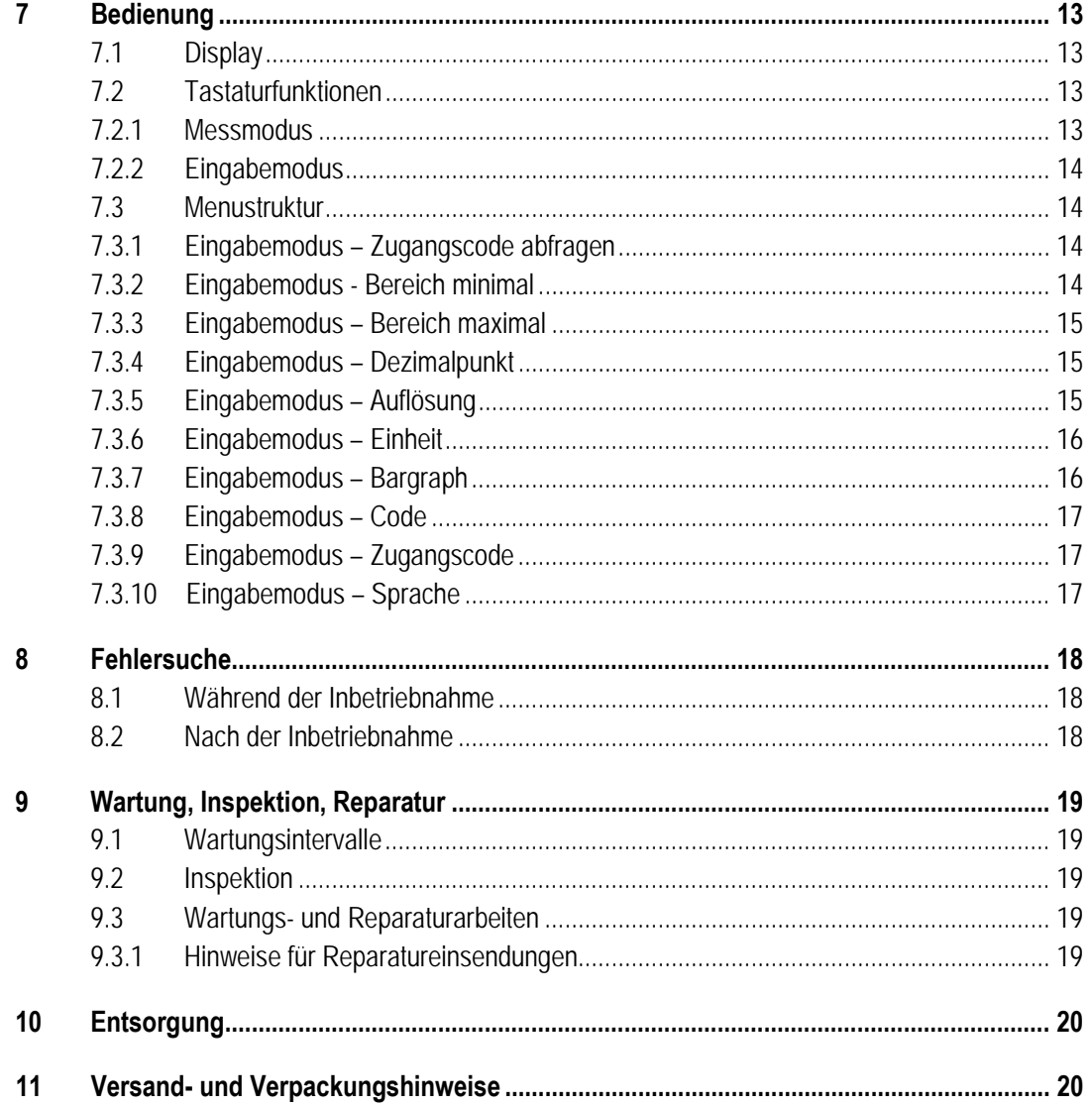

#### Anlage - Erklärung der Konformität

- Leerseite -

# <span id="page-6-0"></span>**1 Grundlegende Sicherheitshinweise**

## <span id="page-6-1"></span>**1.1 Hinweise zu diesem Benutzerhandbuch**

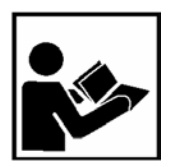

#### **Vor Inbetriebnahme der Geräte aufmerksam lesen.**

Das Benutzerhandbuch ist fester Bestandteil des Produkts. Es muss in unmittelbarer Nähe des Geräts aufbewahrt werden, und das Installations-, Bedienungs- und Wartungspersonal muss jederzeit darauf zugreifen können.

Das Benutzerhandbuch enthält wichtige Hinweise, Sicherheitsanweisungen und Prüfzertifikate, die für die einwandfreie Funktion des Geräts im Betrieb erforderlich sind.

Das Benutzerhandbuch richtet sich an sämtliche Personen, die mit der Montage, Installation, Inbetriebnahme und Wartung des Produkts befasst sind. Bei der Ausführung dieser Arbeiten sind die geltenden Richtlinien und Normen für Bereiche mit Gas- und Staubatmosphäre (99/92/EC, EN 60079-17, EN 60079-19, IEC 60079-17, IEC 60079-19) einzuhalten.

Für die sichere Installation und Inbetriebnahme sind die Kenntnis der Sicherheits- und Warnhinweise in diesem Benutzerhandbuch und deren strikte Befolgung unabdingbar. Durch umsichtige Handhabung und die konsequente Befolgung der Anweisungen können Unfälle, Verletzungen und Sachschäden vermieden werden.

Die Abbildungen in der vorliegenden Betriebsanleitung dienen zur Veranschaulichung der Informationen und Beschreibungen. Sie lassen sich nicht notwendigerweise unverändert übertragen und können geringfügig von der tatsächlichen Ausführung des Geräts abweichen.

Sicherheits- und Warnhinweise sind in dem vorliegenden Benutzerhandbuch besonders hervorgehoben und durch Symbole gekennzeichnet.

#### A **GEFAHR**

**GEFAHR** bezeichnet eine unmittelbar drohende Gefahr. Wenn sie nicht gemieden wird, sind Tod oder schwerste Verletzungen die Folge.

#### **WARNUNG**

**WARNUNG** bezeichnet eine möglicherweise drohende Gefahr. Wenn sie nicht gemieden wird, können Tod oder schwerste Verletzungen die Folge sein.

#### **A** VORSICHT

**VORSICHT** bezeichnet eine möglicherweise drohende Gefahr. Wenn sie nicht gemieden wird, können leichte oder geringfügige Verletzungen die Folge sein.

#### **ACHTUNG**

**ACHTUNG** bezeichnet eine möglicherweise schädliche Situation. Wenn sie nicht gemieden wird, kann die Anlage oder etwas in ihrer Umgebung beschädigt werden.

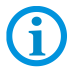

Wichtige Hinweise und Informationen zum wirkungsvollen, wirtschaftlichen & umweltgerechten Umgang.

#### <span id="page-7-0"></span>**1.1.1 Sprachen**

Das Original-Benutzerhandbuch ist in der Sprache Deutsch verfasst. Alle weiteren verfügbaren Sprachen sind Übersetzungen des Original-Benutzerhandbuches.

Das Benutzerhandbuch ist in Deutsch und Englisch verfügbar. Sollten weitere Sprachen benötigt werden, sind diese bei BARTEC anzufordern oder bei Auftragserteilung anzugeben.

#### <span id="page-7-1"></span>**1.1.2 Änderungen im Dokument**

BARTEC behält sich das Recht vor, den Inhalt des vorliegenden Dokuments ohne Mitteilung zu ändern. Für die Richtigkeit der Informationen wird keine Garantie übernommen. Im Zweifelsfall gelten die deutschen Sicherheitshinweise, da es nicht möglich ist, Fehler bei Übersetzung oder Drucklegung auszuschließen. Bei Rechtsstreitigkeiten gelten außerdem die "Allgemeinen Geschäftsbedingungen" der BARTEC Group.

Die aktuellen Versionen der Datenblätter, Betriebsanleitungen, Zertifikate und EG-Konformitätserklärungen können auf der Produktseite "Automatisierungstechnik" unter **[www.bartec.de](http://www.bartec.de/)** heruntergeladen oder direkt bei der BARTEC GmbH bestellt werden.

## <span id="page-7-2"></span>**1.2 Umgang mit dem Produkt**

Das in diesem Benutzerhandbuch beschriebene Produkt hat das Werk in einem sicherheitstechnisch einwandfreien und geprüften Zustand verlassen. Um diesen Zustand zu erhalten und um einen einwandfreien und sicheren Betrieb dieses Produkts zu erreichen, darf es nur in der vom Hersteller beschriebenen Weise eingesetzt werden. Darüber hinaus setzt der einwandfreie und sichere Betrieb dieses Produkts einen sachgemäßen Transport, fachgerechte Lagerung sowie sorgfältige Bedienung voraus.

Die sichere und einwandfreie Montage des Prozessmonitors ist Voraussetzung für eine einwandfreie und korrekte Arbeitsweise.

## <span id="page-7-3"></span>**1.3 Bestimmungsgemäße Verwendung**

#### <span id="page-7-4"></span>**1.3.1 Ausschließlicher Verwendungszweck**

Der Prozessmonitor PM420<sup>ex</sup> ist ausschließlich zur Anzeige eines 4...20 mA-Stromsignal bestimmt und wird ausschließlich in Kombination mit Betriebsmitteln verwendet, die den Anforderungen an die Überspannungskategorie I entsprechen.

Der Prozessmonitor ist speziell für den Einsatz im explosionsgefährdeten Bereich der Zone 1 entwickelt. Die zulässigen Betriebsdaten des eingesetzten Gerätes sind zu beachten.

#### <span id="page-7-5"></span>**1.3.2 Nichtbestimmungsgemäße Verwendung**

Jede andere Verwendung ist nicht bestimmungsgemäß und kann zu Schäden und Unfällen führen. Der Hersteller haftet nicht für einen über den ausschließlichen Verwendungszweck hinausgehenden Gebrauch.

#### <span id="page-8-0"></span>**1.3.3 Verpflichtungen des Betreibers**

Der Betreiber verpflichtet sich, nur Personen mit dem Gerät arbeiten zu lassen, die:

- mit den grundlegenden Vorschriften über Sicherheit und Unfallverhütung vertraut sind und in die Nutzung des Prozessmonitors eingewiesen sind,
- die Dokumentation, das Sicherheitskapitel und die Warnhinweise gelesen und verstanden haben.

Der Betreiber prüft, dass die im jeweiligen Einsatzfall geltenden Sicherheits- und Unfallverhütungsvorschriften eingehalten sind.

## <span id="page-8-1"></span>**1.4 Sicherheitshinweise**

#### <span id="page-8-2"></span>**1.4.1 Allgemeine Sicherheitshinweise**

- Geräte im explosionsgefährdeten Bereich nicht trocken abwischen oder reinigen!
- Geräte im explosionsgefährdeten Bereich nicht öffnen.
- Allgemeine gesetzliche Regelungen oder Richtlinien zur Arbeitssicherheit, Unfallverhütungsvorschriften und Umweltschutzgesetze müssen beachtet werden, z. B. Betriebssicherheitsverordnung (BetrSichV) bzw. die national geltenden Verordnungen.
- Tragen Sie im Hinblick auf die Gefahr von gefährlichen elektrostatischen Aufladungen geeignete Kleidung und Schuhwerk.
- Vermeiden Sie Wärmeeinwirkungen außerhalb des spezifizierten Temperaturbereiches.
- Gerät vor äußeren Einflüssen schützen! Gerät nicht ätzenden/aggressiven Flüssigkeiten, Dämpfen oder Sprühnebel aussetzen! Gerät bei Fehlfunktion oder beschädigtem Gehäuse sofort aus dem explosionsgefährdeten Bereich entfernen und an einen sicheren Ort bringen.

## <span id="page-8-3"></span>**1.5 Sicherheitshinweise für den Betrieb**

#### <span id="page-8-4"></span>**1.5.1 Instandhaltung**

Für elektrische Anlagen sind die einschlägigen Errichtungs- und Betriebsbestimmungen zu beachten! (z.B. RL 99/92/EG, RL 94/9/EG, BetrSichV bzw. die national geltenden Verordnungen IEC 60079-14 und die Reihe DIN VDE 0100)!

Beachten Sie die nationalen Abfallbeseitigungsvorschriften bei der Entsorgung.

<span id="page-8-5"></span>**1.5.2 Wartung** Bei sachgerechtem Betrieb, unter Beachtung der Montagehinweise und Umgebungsbedingungen, ist keine ständige Wartung erforderlich. Siehe hierzu Kapitel "Wartung, Inspektion, Reparatur".

> Gemäß IEC 60079-19 und IEC 60079-17 ist der Betreiber elektrischer Anlagen in explosionsgefährdeten Bereichen verpflichtet, diese durch eine Elektrofachkraft auf ihren ordnungsgemäßen Zustand prüfen zu lassen.

## <span id="page-8-7"></span>**1.5.4 Reparaturen**

<span id="page-8-6"></span>**1.5.3 Inspektion**

Reparaturen an explosionsgeschützten Betriebsmitteln dürfen nur von dazu befugten Personen mit Original-Ersatzteilen und nach dem Stand der Technik ausgeführt werden. Die dafür geltenden Bestimmungen sind einzuhalten.

#### <span id="page-9-0"></span>**1.5.5 Inbetriebnahme**

Vor Inbetriebnahme ist zu prüfen, dass alle Komponenten und Unterlagen verfügbar sind.

## <span id="page-9-1"></span>**1.6 Kennzeichnung, Prüfbescheinigung und Normen**

Auf dem Gerät sind Kennzeichnungen zum Ex-Schutz und zur Prüfbescheinigung angebracht. Kennzeichnungen siehe Kapitel 3 "Technische Daten". Der Prozessmonitor entspricht der Richtlinie 94/9/EG für Geräte und Schutzsysteme zur bestimmungsgemäßen Verwendung in explosionsgefährdeten Bereichen (ATEX-Richtlinie). Eingehaltende Normen siehe Kapitel 3 "Technische Daten".

## <span id="page-9-2"></span>**1.7 Gewährleistung**

#### **WARNUNG**

**Ohne schriftliche Genehmigung des Herstellers dürfen keine Veränderungen oder Umbauten vorgenommen werden.**

Bei der Verwendung von nicht spezifizierten Bauteilen ist der Explosionsschutz nicht mehr gewährleistet. Bei fremdbezogenen Teilen ist nicht gewährleistet, dass sie beanspruchungs- und sicherheitsgerecht konstruiert und gefertigt sind.

 Vor Veränderungen oder Umbauten Hersteller kontaktieren und Freigabe einholen. Verwenden Sie nur Original-Ersatz- und Verschleißteile.

Grundsätzlich gelten unsere "Allgemeinen Verkaufs- und Lieferbedingungen". Diese stehen dem Betreiber spätestens seit Vertragsabschluss zur Verfügung. Gewährleistungs- und Haftungsansprüche bei Personen- und Sachschäden sind ausgeschlossen, wenn sie auf eine oder mehrere der folgenden Ursachen zurückzuführen sind:

- Nicht bestimmungsgemäße Verwendung des Prozessmonitors.
- Unsachgemäßes Montieren, in Betrieb nehmen, Bedienen und Warten.
- Nichtbeachten der Hinweise des Benutzerhandbuches bezüglich Transport, Lagerung, Montage, Installation, Inbetriebnahme, Betrieb und Wartung.
- Eigenmächtige bauliche Veränderungen.
- Mangelhafte Überwachung von Teilen, die einem Verschleiß unterliegen.
- Unsachgemäß durchgeführte Reparaturen.
- Katastrophenfälle durch Fremdkörpereinwirkung und höhere Gewalt.

Wir gewähren auf den Prozessmonitor eine Garantiezeit von einem Jahr ab Auslieferungsdatum Werk Bad Mergentheim. Diese Gewährleistung umfasst alle Teile der Lieferung und beschränkt sich auf den kostenlosen Austausch oder die Instandsetzung der defekten Teile in unserem Werk Bad Mergentheim. Hierzu sind gelieferte Verpackungen möglichst aufzubewahren. Im Bedarfsfall ist uns die Ware nach schriftlicher Absprache zuzusenden. Eine Forderung auf Nachbesserung am Aufstellungsort besteht nicht.

# <span id="page-10-0"></span>**2 Produktbeschreibung**

## <span id="page-10-1"></span>**2.1 Definition**

Bei dem **Prozessmonitor PM420ex** von BARTEC handelt es sich um ein Komplettsystem. Der Prozessmonitor PM420ex wurde speziell für den Einsatz in explosionsgefährdeten Bereich entwickelt und ist ATEX bescheinigt.

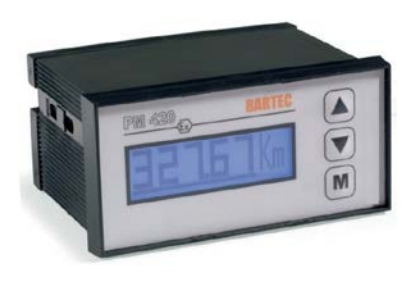

*Abbildung 1: Prozessmonitor PM420ex*

Der **Prozessmonitor PM420ex** Typ 17-71MM-1002/.... für Zone 1 in der Zündschutzart Eigensicherheit.

Der Prozessmonitor PM420<sup>ex</sup> ist ein Anzeigegerät, das ausschließlich Stromkreise in der Zündschutzart Eigensicherheit hat.

Es wird aus dem Feld durch das eigensicher bescheinigte Stromeinheitssignal 4 mA...20 mA versorgt; eine weitere eigensichere Versorgung ist nicht notwendig.

Das Stromeinheitssignal wird durch ein fünfstelliges digitales transflektives LCD-Grafikdisplay in 25 verfügbaren technischen Einheiten, z. B. mA, °C, mm, kg (siehe Tabelle) angezeigt.

Der Spannungsabfall des Gerätes ist gering (3,8 V bei 20 mA), so dass die Verwendung für nahezu jedes Stromeinheitssignal 4 mA...20 mA möglich ist.

Prozessmonitor mit Hintergrundbeleuchtung auf Anfrage. Hierfür wird eine separat bescheinigte eigensichere Versorgung benötigt.

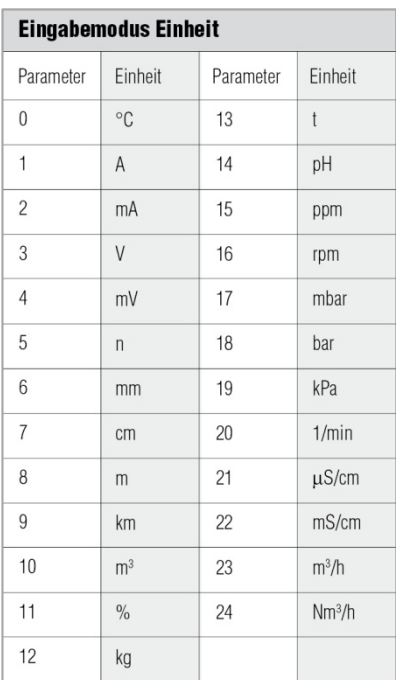

# <span id="page-11-0"></span>**3 Technische Daten**

# <span id="page-11-1"></span>**3.1 Explosionsschutz**

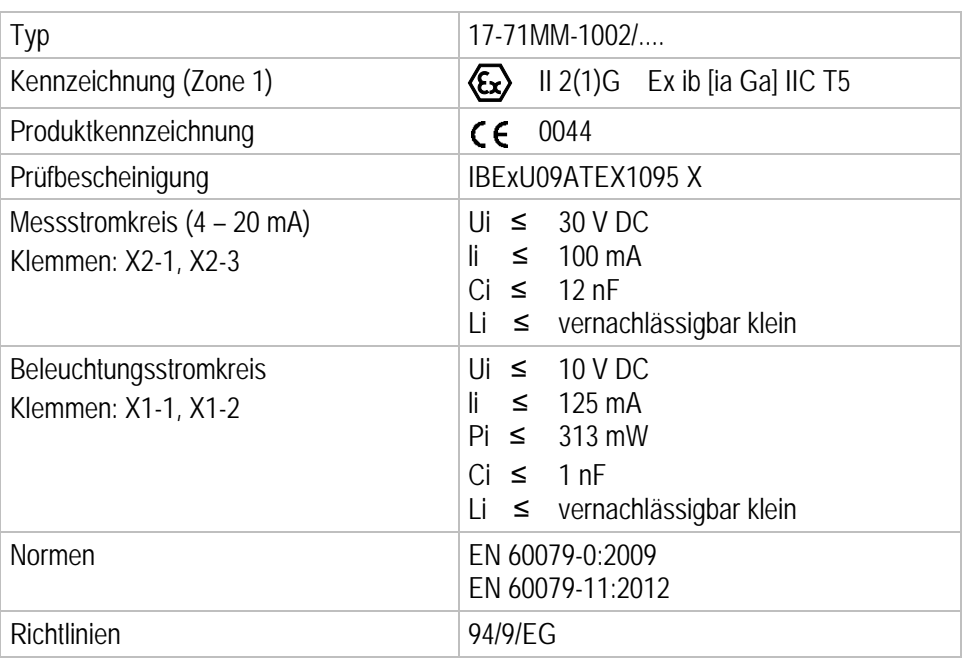

# <span id="page-11-2"></span>**3.2 Allgemeine Daten**

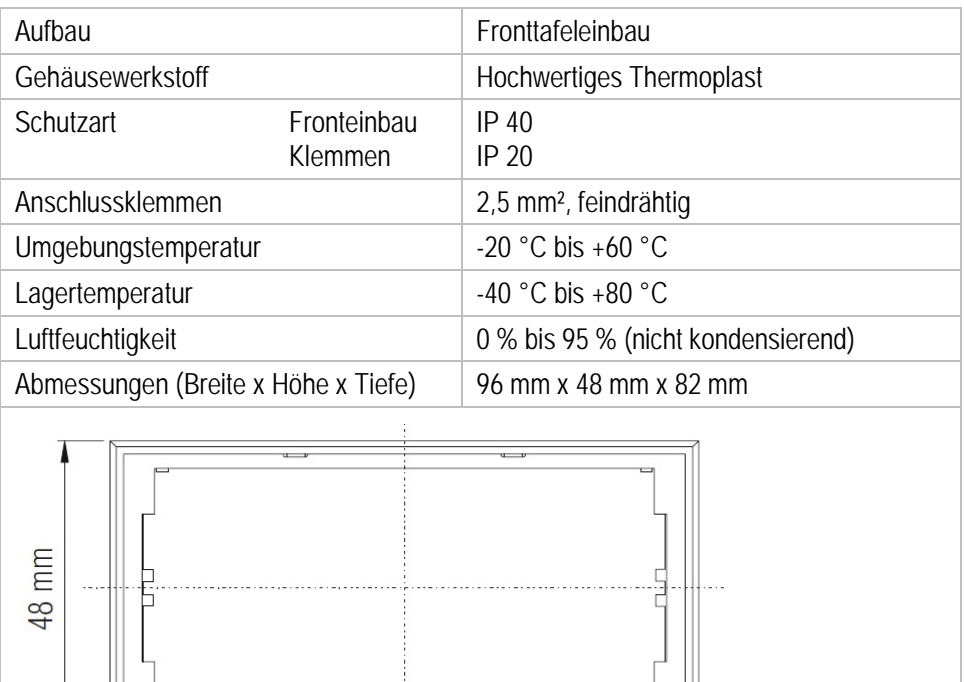

Wandausschnitt 91 x 44 + 0,5 mm

96 mm

Masse and the case case case can be called a case of case of cases  $\alpha$  cases can be cases of cases of cases of cases of cases of cases of cases of cases of cases of cases of cases of cases of cases of cases of cases of ca

# <span id="page-12-0"></span>**3.3 Elektrische Daten**

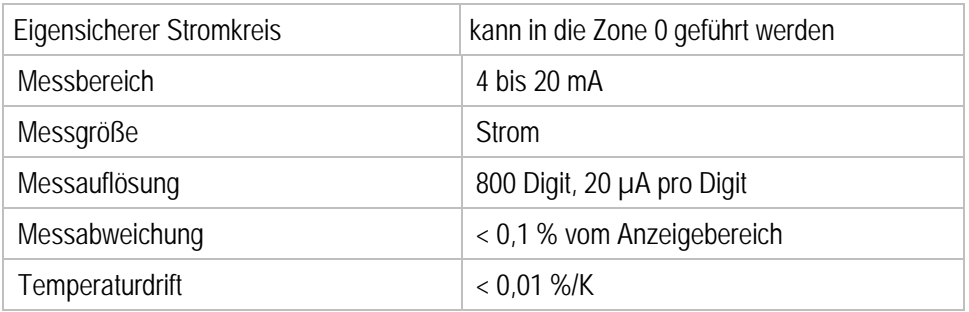

# <span id="page-12-1"></span>**3.4 Produktkennzeichnung**

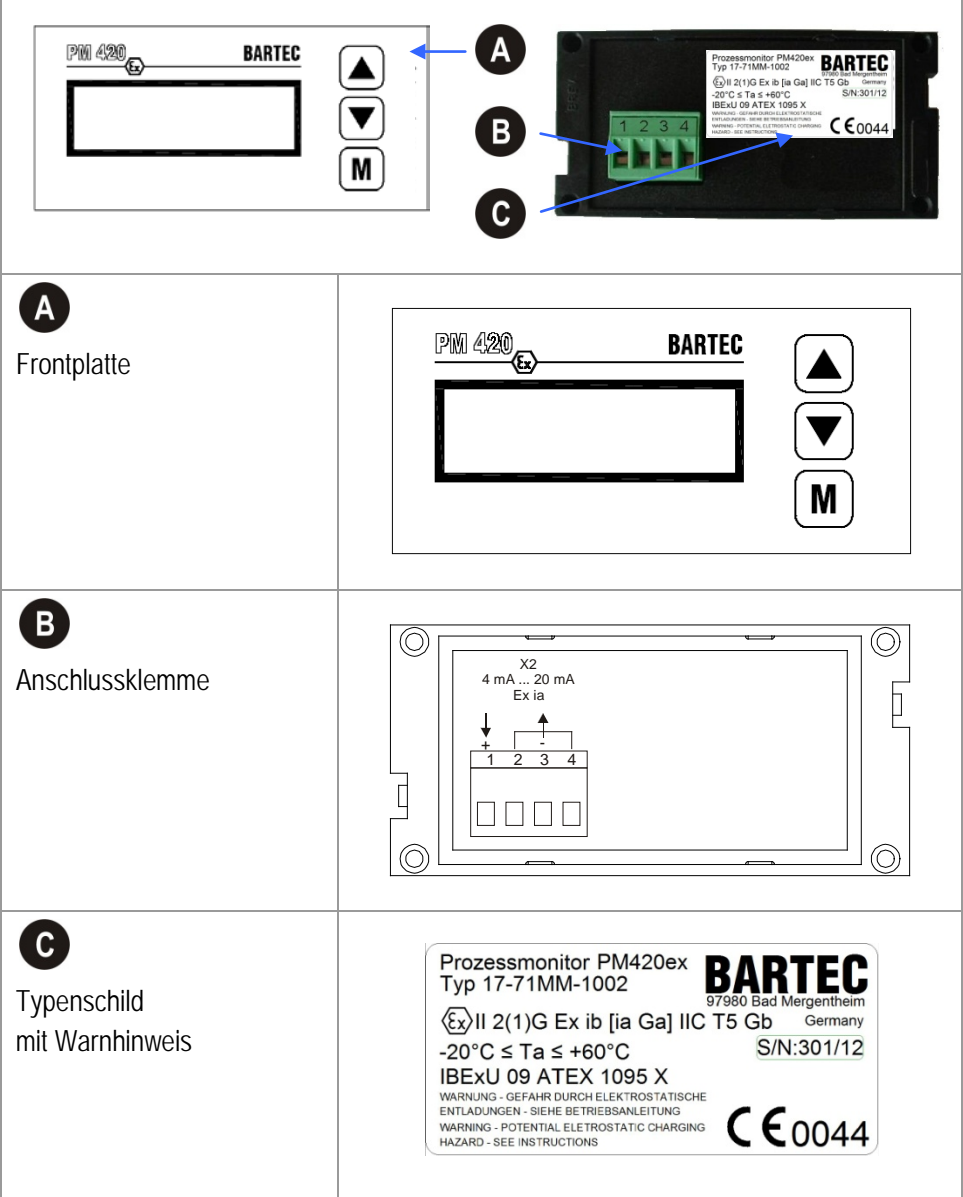

т

# <span id="page-13-0"></span>**4 Transport, Lagerung und Lieferumfang**

# <span id="page-13-1"></span>**4.1 Transport**

Melden Sie eventuelle Transportschäden oder unvollständige Lieferungen sofort nach Erhalt schriftlich dem beauftragten Transportunternehmen und der BARTEC GmbH.

Schäden, die durch unsachgemäße Lagerung entstehen, fallen nicht unter die Garantiebestimmungen der BARTEC GmbH.

#### <span id="page-13-2"></span>**4.1.1 Zwischenlagerung**

6

#### **ACHTUNG**

#### **Schäden durch unsachgemäße Handhabung!**

- Das Gerät in der Originalverpackung aufbewahren.
- **Lagertemperaturen beachten.**
- **Das Gerät von Feuchtigkeit freihalten.**

## <span id="page-13-3"></span>**4.2 Lieferumfang**

- 1 x Prozessmonitor PM420ex
- 2 x Haltekrallen
- 1 x Benutzerhandbuch

# <span id="page-14-0"></span>**5 Montage**

**Vor der Montage der Geräte ist zu prüfen, dass alle Komponenten und Unterlagen verfügbar sind.**

**GEFAHR**

**Das Gerät ist ab Werk verschlossen.** 

**Beim Öffnen verliert das Gerät seinen Explosionsschutz!** 

Gerät nicht öffnen!

Der Prozessmonitor ist so aufgebaut das eine einfache Montage in eine Fronttafel möglich ist.

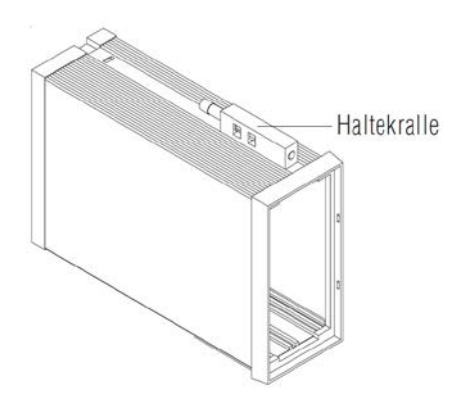

#### **Benötigte Werkzeuge:**

Haltekrallen 1 x Innensechskantschlüssel 3 mm

1 x Schlitzschraubendreher

## <span id="page-14-1"></span>**5.1 Installationsrichtlinien**

6

Nur qualifiziertes Personal, d. h. ausgebildete Elektrofachkräfte verfügen über das erforderliche Fachwissen, um alle elektrischen Arbeiten auszuführen.

Kenntnis und das technisch einwandfreie Umsetzen der in diesem Handbuch beschriebenen Sicherheitshinweise sind Voraussetzung für die gefahrlose Installation und Inbetriebnahme.

#### **GEFAHR**

**Elektrostatische Entladungen.** 

**Bei explosiver Atmosphäre besteht Lebensgefahr!!**

- Den Prozessmonitor in eine metallische geerdete Umgebung einbauen.
- ▶ Den Messstromkreis über einen Widerstand kleiner 10<sup>6</sup> Ohm mit dem Erdpotenzial verbinden.
- 1. Der Benutzer darf nur Verdrahtungen an den zugänglichen Klemmen durchführen.
- 2. Demontagearbeiten am Gerät dürfen nur vom Hersteller oder von Personen, die vom Hersteller entsprechend autorisiert wurden, vorgenommen werden. Das Gerät ist ab Werk versiegelt. Keinesfalls öffnen!
- 3. Die im jeweiligen Einzelfall geltenden Sicherheits- und Unfallverhütungsvorschriften sind einzuhalten.
- 4. Die Versorgungsspannung muss mit den Angaben in diesem Benutzerhandbuch übereinstimmen.
- 5. Bei Unter- bzw. Überschreiten der angegebenen Toleranzen sind Fehlfunktionen nicht auszuschließen.

## <span id="page-15-0"></span>**5.2 Anschlussbelegung**

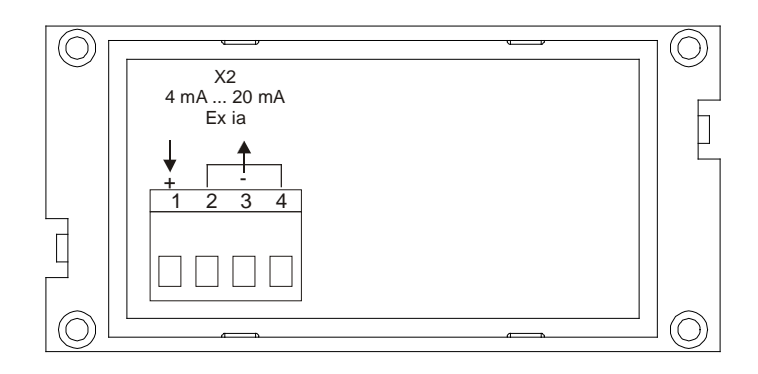

*Abbildung 2: Rückseite des Prozessmonitor PM420ex mit 4-poliger Klemmleiste*

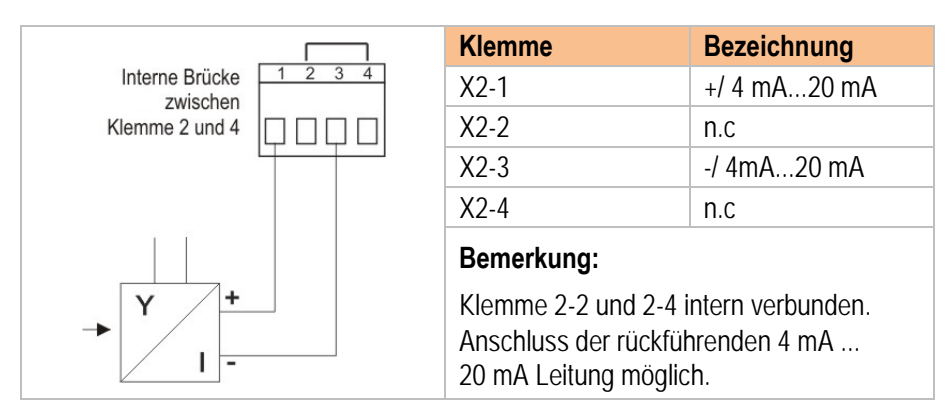

*Abbildung 3: Elektrische Anschlüsse an 4-poliger Klemmleiste*

# <span id="page-16-0"></span>**5.3 Anschlussbeispiele**

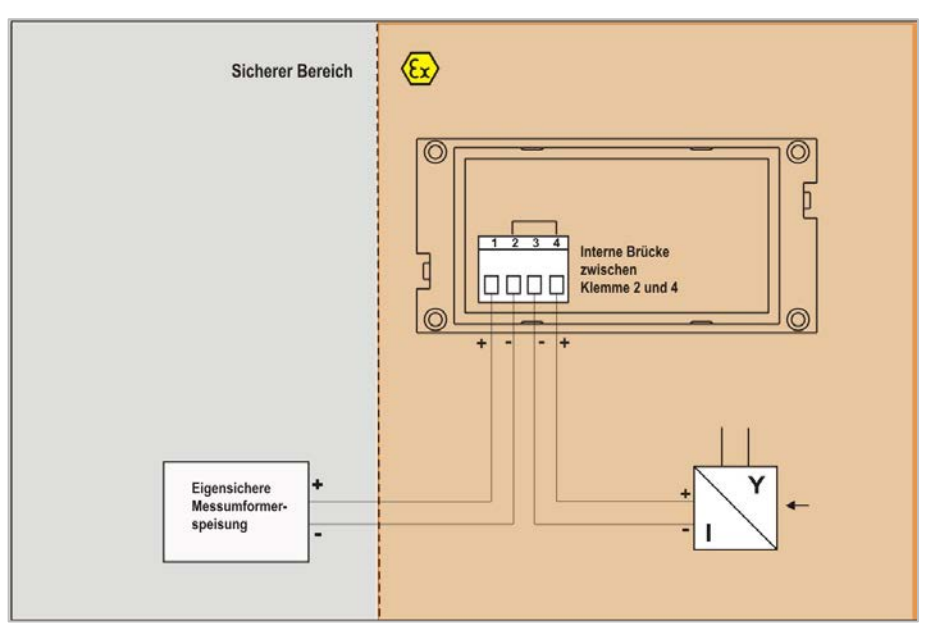

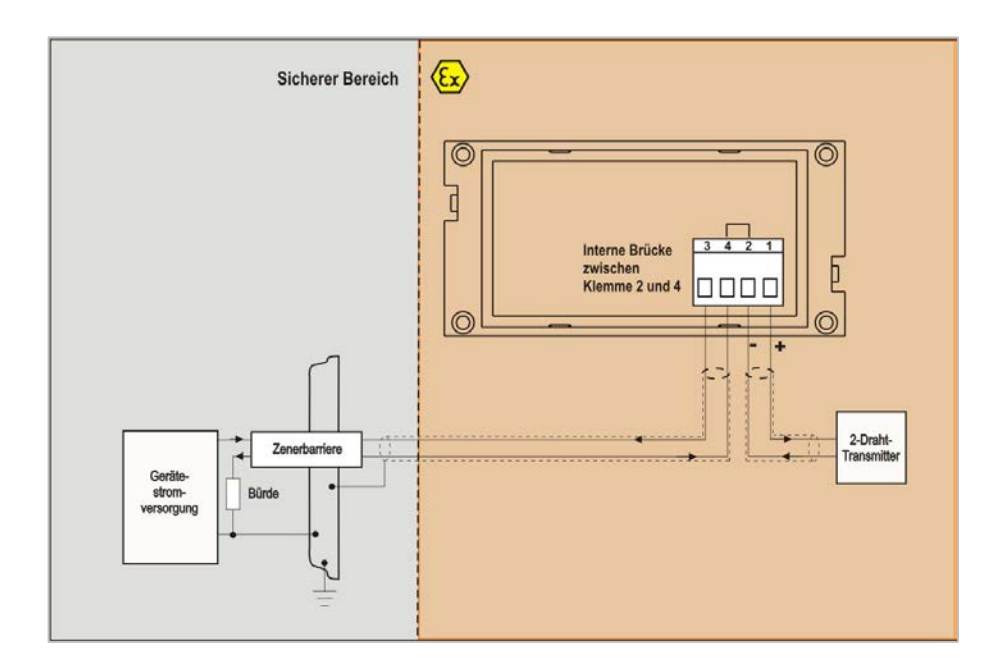

# <span id="page-17-0"></span>**6 Inbetriebnahme**

Für elektrische Anlagen sind die einschlägigen Errichtungs- und Betriebsbestimmungen zu beachten! (z. B. RL 99/92/EG, RL 94/9/EG, BetrSichV bzw. die national geltenden Verordnungen, IEC 60 079-14 und die Reihe DIN VDE 0100).

Der Betreiber einer elektrischen Anlage in explosionsgefährdeter Umgebung hat die Betriebsmittel in ordnungsgemäßem Zustand zu halten, ordnungsgemäß zu betreiben, zu überwachen und Instandhaltungs- sowie Instandsetzungsarbeiten durchzuführen.

Vor Inbetriebnahme der Geräte ist zu prüfen, dass alle Komponenten und Unterlagen verfügbar sind.

## <span id="page-17-1"></span>**6.1 Endkontrolle**

#### **Vor der Inbetriebnahme des Gerätes folgende Voraussetzungen erfüllen:**

- Das Gerät darf keine Beschädigungen aufweisen.
- Es ist der Nachweis über die Zulässigkeit der Zusammenschaltung des Gerätes mit allen anderen Betriebsmitteln zu führen.
- Alle angeschlossenen Spannungs- und Stromquellen müssen den technischen Daten des Gerätes entsprechen.

# <span id="page-17-2"></span>**6.2 Grundeinstellung der Parameter**

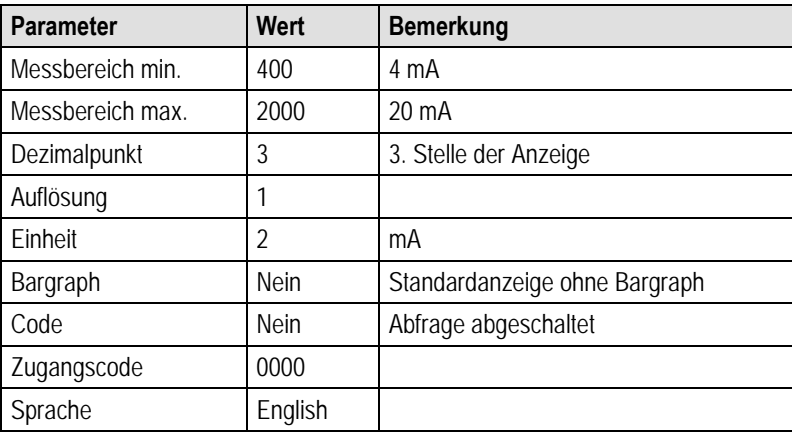

*Tabelle 1: Grundeinstellung der Parameter*

# <span id="page-18-0"></span>**7 Bedienung**

Jedes Mal, wenn ein 4 mA...20 mA-Stromsignal an den Prozessmonitor angelegt wird, führt das Gerät eine Initialisierung durch. Dabei läuft in der Anzeige folgende Sequenz ab:

- Software-Name und Versionsnummer
- Anzeigetest durch Darstellung von 8.8.8.8.8.8.
- Anzeige des Eingangsstroms unter Verwendung der gespeicherten Einstellungen

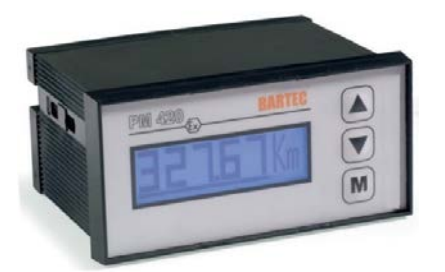

# <span id="page-18-1"></span>**7.1 Display**

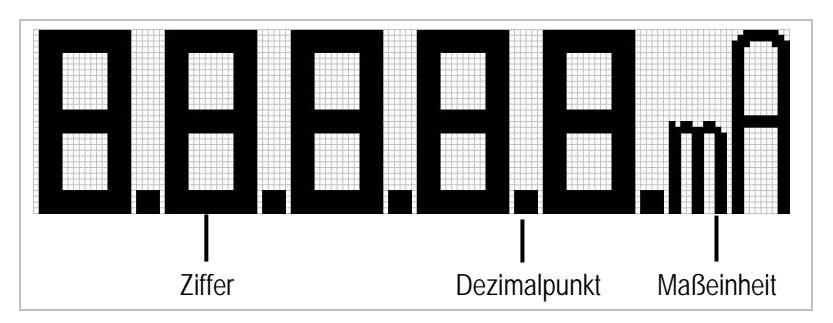

*Abbildung 4: Messmodus - Display ohne Bargraph*

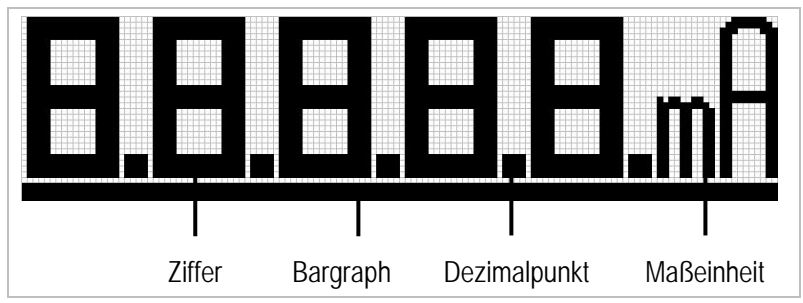

*Abbildung 5: Messmodus - Display mit Bargraph*

# <span id="page-18-2"></span>**7.2 Tastaturfunktionen**

|<br>|C

<span id="page-18-3"></span>**7.2.1 Messmodus**

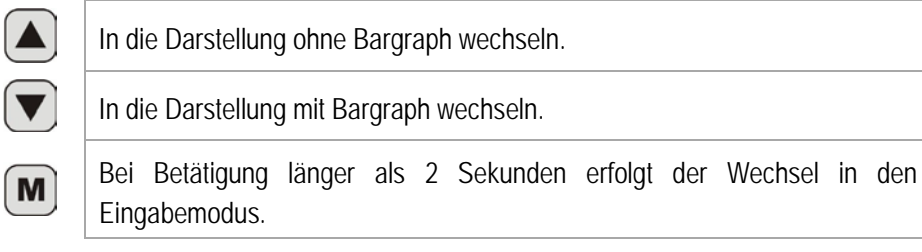

#### <span id="page-19-0"></span>**7.2.2 Eingabemodus**

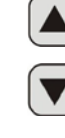

M

- Wert der angewählten Ziffernstelle vergrößern.
- Wert der angewählten Ziffernstelle verkleinern.

Ziffernstelle anwählen, Eingabeparameter wechseln und Parameter abspeichern.

## <span id="page-19-1"></span>**7.3 Menustruktur**

Durch Betätigen der 'M'-Taste für eine Dauer von mehr als 2 Sekunden gelangt man in den Eingabemodus. Nachfolgend wird der Aufbau des Menus erläutert. Vorgenommene Änderungen an den Parametern werden durch das Betätigen der "M'-Taste für eine Dauer von mehr als 2 Sekunden dauerhaft im Anzeiger abgespeichert. Die Änderungen werden verworfen, wenn man für ca. 30 Sekunden keine Aktionen am Display mehr durchführt. Bei beiden Vorgängen wird wieder in den Messmodus gewechselt.

#### <span id="page-19-2"></span>**7.3.1 Eingabemodus – Zugangscode abfragen**

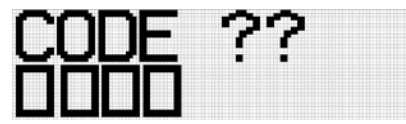

An dieser Stelle wird der Zugangscode für den Eingabemodus abgefragt. Die Anzeige erscheint nur, wenn der Parameter , CODE' im Eingabemodus auf 'JA' gesetzt ist. Der Wertebereich des Parameters liegt zwischen 0000...9999.

Der Parameter wird verändert durch kurzes Betätigen der "Pfeil auf"- oder 'Pfeil ab'-Taste. Die erste Ziffernstelle des Parameters blinkt nun in regelmäßigen Abständen. Diese Ziffernstelle wird durch das Betätigen der 'Pfeil auf'-Taste vergrößert oder der 'Pfeil ab'-Taste verkleinert. Die nächste Ziffernstelle wird durch das Betätigen der 'M'-Taste ausgewählt. Nach Auswahl aller Ziffernstellen wird das Blinken beendet und durch nochmaliges Betätigen der , M'-Taste wird der nächste Parameter angezeigt.

#### <span id="page-19-3"></span>**7.3.2 Eingabemodus - Bereich minimal**

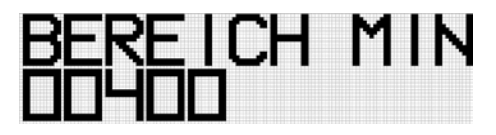

Mit dem Parameter , BEREICH MIN' wird der untere Wert (4 mA) des Messbereiches bestimmt. Nach der ersten Inbetriebnahme steht der Parameter auf dem Wert 400, dies entspricht dem Messwert 4.00 im Messmodus. Der Wertebereich des Parameters liegt zwischen –9999...99999.

Der Parameter wird verändert durch kurzes Betätigen der "Pfeil auf"- oder 'Pfeil ab'-Taste. Die erste Ziffernstelle des Parameters blinkt nun in regelmäßigen Abständen. Diese Ziffernstelle wird durch das Betätigen der 'Pfeil auf'-Taste vergrößert oder der 'Pfeil ab'-Taste verkleinert. Die nächste Ziffernstelle wird durch das Betätigen der 'M'-Taste ausgewählt. Nach Auswahl aller Ziffernstellen wird das Blinken beendet und durch nochmaliges Betätigen der , M'-Taste wird der nächste Parameter angezeigt.

#### <span id="page-20-0"></span>**7.3.3 Eingabemodus – Bereich maximal**

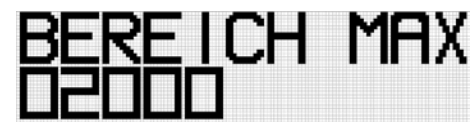

Mit dem Parameter 'BEREICH MAX' wird der obere Wert (20 mA) des Messbereiches bestimmt. Nach der ersten Inbetriebnahme steht der Parameter auf dem Wert 2000, dies entspricht dem Messwert 20.00 im Messmodus. Der Wertebereich des Parameters liegt zwischen – 9999...99999.

Der Parameter wird verändert durch kurzes Betätigen der "Pfeil auf"- oder 'Pfeil ab'-Taste. Die erste Ziffernstelle des Parameters blinkt nun in regelmäßigen Abständen. Diese Ziffernstelle wird durch das Betätigen der 'Pfeil auf'-Taste vergrößert oder der 'Pfeil ab'-Taste verkleinert. Die nächste Ziffernstelle wird durch das Betätigen der 'M'-Taste ausgewählt. Nach Auswahl aller Ziffernstellen wird das Blinken beendet und durch nochmaliges Betätigen der "M'-Taste wird der nächste Parameter angezeigt.

#### <span id="page-20-1"></span>**7.3.4 Eingabemodus – Dezimalpunkt**

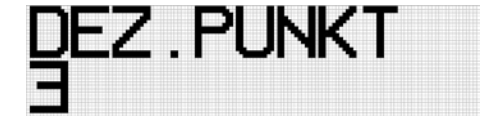

Mit dem Parameter 'DEZ.PUNKT' wird angegeben, an welcher Stelle der Dezimalpunkt dargestellt wird. Nach der ersten Inbetriebnahme steht der Parameter auf dem Wert 3, dies bedeutet der Dezimalpunkt wird an der 3. Stelle von links dargestellt. Der Wertebereich des Parameters liegt zwischen 0...5. Beim Wert 0 wird kein Dezimalpunkt gezeigt.

Der Parameter wird verändert durch kurzes Betätigen der "Pfeil auf"- oder 'Pfeil ab'-Taste. Die Ziffernstelle des Parameters blinkt nun in regelmäßigen Abständen. Diese Ziffernstelle wird durch das Betätigen der "Pfeil auf'-Taste vergrößert oder der "Pfeil ab'-Taste verkleinert. Nach Betätigen der "M'-Taste wird das Blinken beendet und durch nochmaliges Betätigen der "M'-Taste wird der nächste Parameter angezeigt.

# <span id="page-20-2"></span>**7.3.5 Eingabemodus – Auflösung**

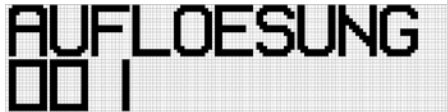

Mit dem Parameter 'AUFLOESUNG' wird die Auflösung an den letzten Stellen der Messanzeige bestimmt. Nach der ersten Inbetriebnahme steht der Parameter auf dem Wert 1, dies entspricht einer einstelligen Auflösung im Messmodus. Der Wertebereich des Parameters liegt zwischen 1...999. Sinnvolle Einstellungen sind 1, 5, 10, 25, 50, 100, 250, 500.

Der Parameter wird verändert durch kurzes Betätigen der "Pfeil auf"- oder 'Pfeil ab'-Taste. Die erste Ziffernstelle des Parameters blinkt nun in regelmäßigen Abständen. Diese Ziffernstelle wird durch das Betätigen der 'Pfeil auf'-Taste vergrößert oder der 'Pfeil ab'-Taste verkleinert. Die nächste Ziffernstelle wird durch das Betätigen der 'M'-Taste ausgewählt. Nach Auswahl aller Ziffernstellen wird das Blinken beendet und durch nochmaliges Betätigen der , M'-Taste wird der nächste Parameter angezeigt.

<span id="page-21-0"></span>**7.3.6 Eingabemodus – Einheit**

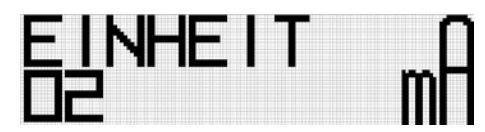

Mit dem Parameter , EINHEIT' wird die Anzeige der Einheit in der Anzeige bestimmt. Nach der ersten Inbetriebnahme steht der Parameter auf dem Wert 2, dies entspricht der Einheit , mA' (Milli Ampere). Der Wertebereich des Parameters liegt zwischen 0...24.

Der Parameter wird verändert durch kurzes Betätigen der "Pfeil auf"- oder 'Pfeil ab'-Taste. Die erste Ziffernstelle des Parameters blinkt nun in regelmäßigen Abständen. Diese Ziffernstelle wird durch das Betätigen der 'Pfeil auf'-Taste vergrößert oder der 'Pfeil ab'-Taste verkleinert. Die nächste Ziffernstelle wird durch das Betätigen der 'M'-Taste ausgewählt. Nach Auswahl aller Ziffernstellen wird das Blinken beendet und durch nochmaliges Betätigen der , M'-Taste wird der nächste Parameter angezeigt.

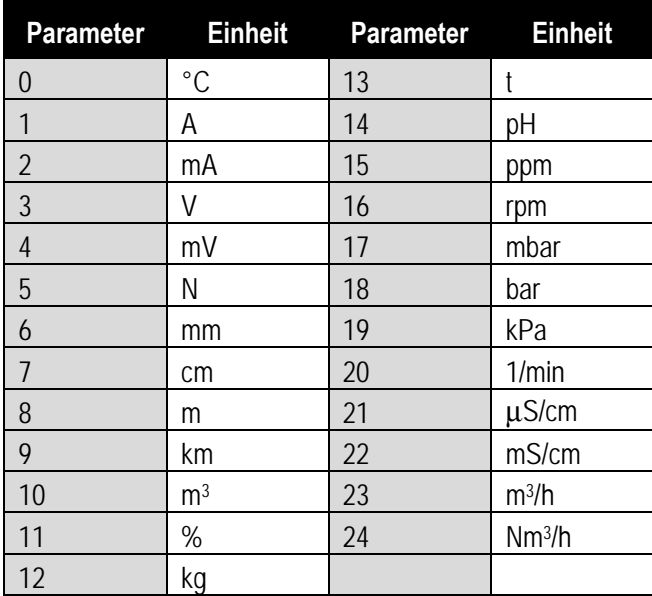

#### <span id="page-21-1"></span>**7.3.7 Eingabemodus – Bargraph**

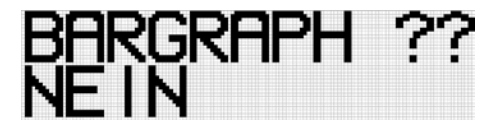

Mit dem Parameter ,BARGRAPH' wird bestimmt, ob die Messanzeige beim Aufstarten mit oder ohne Bargraph dargestellt wird. Nach der ersten Inbetriebnahme steht der Parameter auf dem Wert ,NEIN', dies entspricht der Darstellung ohne Bargraph. Die Werte des Parameters sind "JA" oder "NEIN".

Der Parameter wird verändert durch kurzes Betätigen der "Pfeil auf'- oder 'Pfeil ab'-Taste. Die erste Ziffernstelle des Parameters blinkt nun in regelmäßigen Abständen. Der Parameter wird durch das Betätigen der "Pfeil auf'-Taste oder ,Pfeil ab'-Taste verändert. Nach Betätigen der ,M'-Taste wird das Blinken beendet und durch nochmaliges Betätigen der 'M'-Taste wird der nächste Parameter angezeigt.

#### <span id="page-22-0"></span>**7.3.8 Eingabemodus – Code**

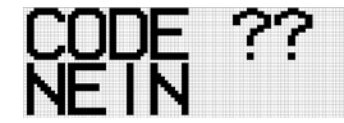

Mit dem Parameter , CODE' wird bestimmt, ob der Eingabemodus durch einen Zugangscode geschützt ist. Nach der ersten Inbetriebnahme steht der Parameter auf dem Wert ,NEIN', dies entspricht dem Zugang zum Eingabemodus ohne Zugangscode. Die Werte des Parameters sind 'JA' oder 'NEIN'.

Der Parameter wird verändert durch kurzes Betätigen der "Pfeil auf"- oder 'Pfeil ab'-Taste. Die erste Ziffernstelle des Parameters blinkt nun in regelmäßigen Abständen. Der Parameter wird durch das Betätigen der 'Pfeil auf'-Taste oder , Pfeil ab'-Taste verändert. Nach Betätigen der , M'-Taste wird das Blinken beendet und durch nochmaliges Betätigen der 'M'-Taste wird der nächste Parameter angezeigt.

#### <span id="page-22-1"></span>**7.3.9 Eingabemodus – Zugangscode**

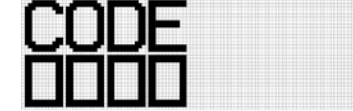

Mit dem Parameter , CODE' wird der Zugangscode für den Eingabemodus bestimmt. Nach der ersten Inbetriebnahme steht der Parameter auf dem Wert 0000. Der Wertebereich des Parameters liegt zwischen 0000...9999.

Der Parameter wird verändert durch kurzes Betätigen der "Pfeil auf"- oder 'Pfeil ab'-Taste. Die erste Ziffernstelle des Parameters blinkt nun in regelmäßigen Abständen. Diese Ziffernstelle wird durch das Betätigen der 'Pfeil auf'-Taste vergrößert oder der 'Pfeil ab'-Taste verkleinert. Die nächste Ziffernstelle wird durch das Betätigen der 'M'-Taste ausgewählt. Nach Auswahl aller Ziffernstellen wird das Blinken beendet und durch nochmaliges Betätigen der , M'-Taste wird der nächste Parameter angezeigt.

# <span id="page-22-2"></span>**7.3.10 Eingabemodus – Sprache**

Mit dem Parameter ,SPRACHE' wird die Sprache des Eingabemodus bestimmt. Nach der ersten Inbetriebnahme steht der Parameter auf dem Wert 'ENGLISH'. Die Werte des Parameters sind 'DEUTSCH', 'ENGLISH' oder 'FRANCAIS'.

Der Parameter wird verändert durch kurzes Betätigen der "Pfeil auf"- oder 'Pfeil ab'-Taste. Die erste Ziffernstelle des Parameters blinkt nun in regelmäßigen Abständen. Der Parameter wird durch das Betätigen der "Pfeil auf'-Taste oder ,Pfeil ab'-Taste verändert. Nach Betätigen der ,M'-Taste wird das Blinken beendet und durch nochmaliges Betätigen der 'M'-Taste wird der nächste Parameter angezeigt.

# <span id="page-23-0"></span>**8 Fehlersuche**

# <span id="page-23-1"></span>**8.1 Während der Inbetriebnahme**

Falls bei der Inbetriebnahme eines Prozessmonitors Funktionsstörungen auftreten, sollten Sie versuchen, den Fehler mit Hilfe der folgenden Tabelle zu beseitigen:

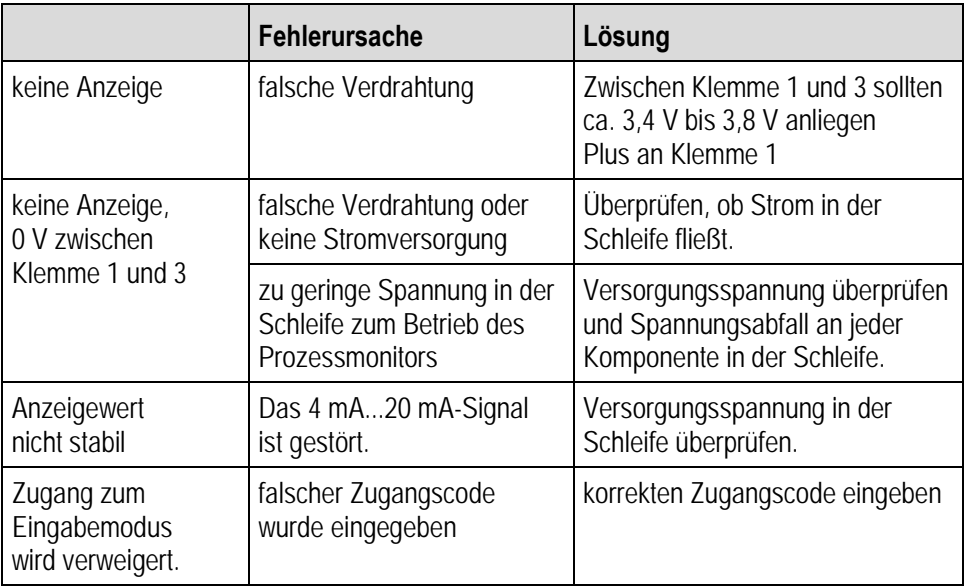

*Tabelle 2: Fehler während der Inbetriebnahme*

# <span id="page-23-2"></span>**8.2 Nach der Inbetriebnahme**

Falls nach erfolgreichem Betrieb eines Prozessmonitors Funktionsstörungen auftreten, sollten Sie versuchen, den Fehler mit Hilfe der folgenden Tabelle zu beseitigen:

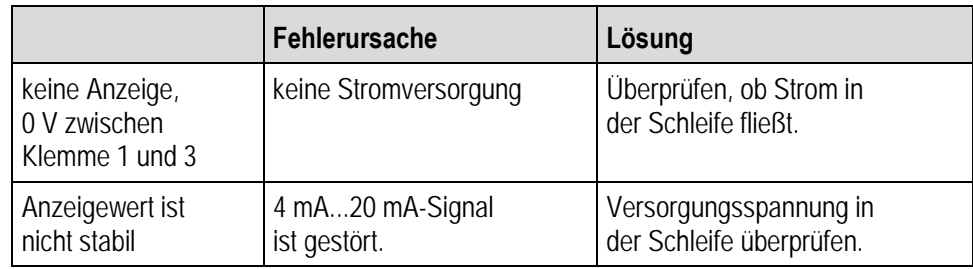

*Tabelle 3: Fehler nach der Inbetriebnahme*

# <span id="page-24-0"></span>**9 Wartung, Inspektion, Reparatur**

Die Inbetriebnahme und Wartung des Prozessmonitors darf ausschließlich von geschultem und qualifiziertem Personal durchgeführt werden! Dieses Personal ist mit der Installation, dem Zusammenbau, der Inbetriebnahme und der Bedienung des Prozessmonitors vertraut, wurde über die Risiken aufgeklärt und besitzt von Berufs wegen die für diese Arbeiten erforderlichen Qualifikationen.

## <span id="page-24-1"></span>**9.1 Wartungsintervalle**

Der mechanische Zustand des Geräts sollte regelmäßig überprüft werden. Die Wartungsintervalle hängen von den Umgebungsbedingungen ab. Wir empfehlen, mindestens einmal im Jahr eine Wartung durchzuführen. Eine regelmäßige Wartung ist nicht erforderlich, wenn das Gerät ordnungsgemäß entsprechend den Installationsanweisungen und unter angemessener Berücksichtigung der Umgebungsbedingungen betrieben wird.

## <span id="page-24-2"></span>**9.2 Inspektion**

Nach IEC 60079-17, IEC 60079-19, EN 60079-17 und EN 60079-19 ist der Eigentümer/ Betreiber von elektrischen Anlagen in explosionsgefährdeten Bereichen verpflichtet, diese Anlagen von einer Elektrofachkraft überprüfen zu lassen, um sicherzustellen, dass sie sich in einem ordnungsgemäßen Zustand befinden.

## <span id="page-24-3"></span>**9.3 Wartungs- und Reparaturarbeiten**

Für die Wartung und Reparatur sowie das Testen von zugehörigen Betriebsgeräten gelten neben der Richtlinie 99/92/EG auch die Normen IEC 60079-17, IEC 60079-19, EN 60079-17 und EN 60079-19.

Die Arbeiten in Verbindung mit Montage/Demontage, Betrieb und Wartung dürfen nur von geschulten Spezialisten durchgeführt werden. Es sind alle gesetzlichen Vorschriften und sonstigen verbindlichen Richtlinien für Arbeitsschutz, Unfallverhütung und Umweltschutz einzuhalten.

#### <span id="page-24-4"></span>**9.3.1 Hinweise für Reparatureinsendungen**

Lesen Sie bitte den Abwicklungsleitfaden für den RMA-Vorgang durch, bevor Sie ein defektes Gerät zur Reparatur einschicken. Füllen Sie anschließend das RMA-Formular (Return Merchandise Authorization) aus, unterschreiben Sie es und schicken Sie es an unser "Retouren Center".

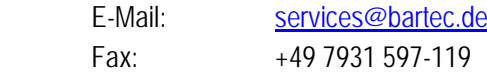

Für Rücksendungen, die ohne RMA-Nummer bei uns eingehen, können wir die Bearbeitung innerhalb des vertraglich vereinbarten Zeitraums nicht garantieren.

Der Abwicklungsleitfaden und das RMA-Formular stehen zum Download auf unserer Website bereit:

[http://www.bartec.de](http://www.bartec.de/)

> Qualität und Kultur

> RMA Formular

Haben Sie Fragen? Schreiben Sie uns eine Email oder rufen Sie uns an.

 E-Mail: [services@bartec.de](mailto:services@bartec.de)  Telefon: +49 7931 597-444

# <span id="page-25-0"></span>**10 Entsorgung**

 $\mathbf{f}$ 

Der Prozessmonitor enthält Metall-, Kunststoff-Teile und elektronische Bauteile.

Unsere Geräte sind als professionelle elektrische Geräte für den ausschließlich gewerblichen Gebrauch vorgesehen sog. B2B-Geräte gemäß WEEE-Richtlinie. Die WEEE-Richtlinie gibt dabei den Rahmen für eine EU-weit gültige Behandlung von Elektro-Altgeräten vor. Dies bedeutet, Sie dürfen diese Geräte nicht über den normalen Hausmüll, sondern müssen sie in einer getrennten Sammlung umweltverträglich entsorgen und können diese auch nicht bei den Sammelstellen der öffentlich-rechtlichen Entsorgungsträger abgeben.

Alle bei uns erworbenen Produkte können im Falle einer Entsorgung von unseren Kunden an uns zurückgesendet werden. Wir stellen eine Entsorgung nach den jeweils geltenden gesetzlichen Vorschriften sicher.

Die Kosten für Versand/Verpackung trägt der Absender.

# <span id="page-25-1"></span>**11 Versand- und Verpackungshinweise**

#### **ACHTUNG**

**Transportschäden durch unsachgemäße Handhabung!**

Das Gerät in der Originalverpackung versenden.

# **Erklärung der Konformität**

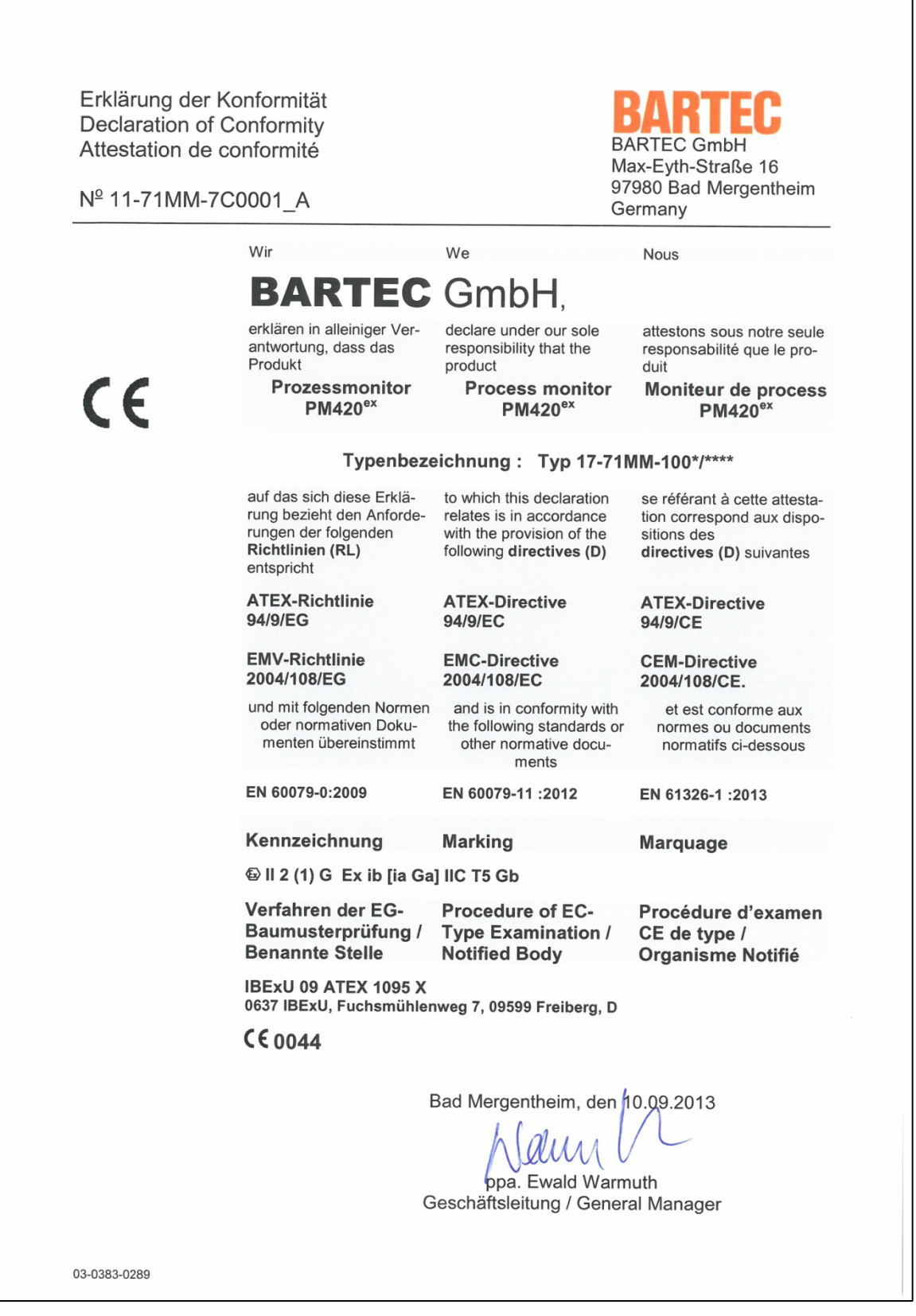

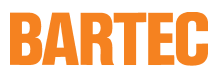

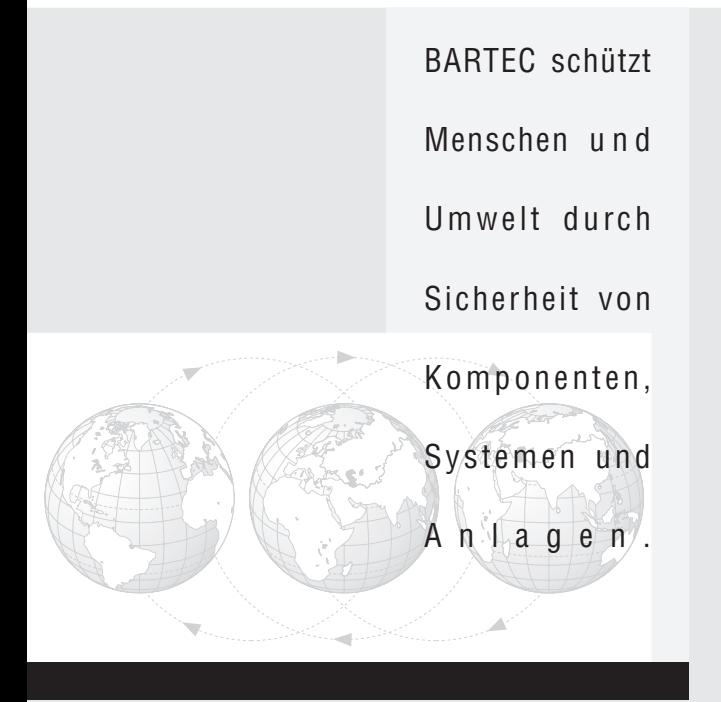

**BARTEC GmbH** Deutschland

Max-Eyth-Straße 16 97980 Bad Mergentheim Telefon: +49 7931 597-0 Telefax: +49 7931 597-119 info@bartec.de www.bartec.de